# **Comment choisir ses cours ?**

Cliquez sur le lie[n https://formations.parisnanterre.fr/fr/catalogue-des-formations.html](https://formations.parisnanterre.fr/fr/catalogue-des-formations.html) pour accéder au catalogue des cours et des formations. Vous pourrez consulter le catalogue de l'année en cours et de l'année suivante à partir du mois de décembre (sous réserve). Il y a en principe peu de changements d'une année sur l'autre dans le cadre de l'accréditation de l'offre de cours (2020-2024) mais il est important de vous référer à l'année universitaire de votre échange.

Vous avez **deux options** pour faire votre recherche :

- consulter le catalogue des cours ouverts aux étudiants d'échange

- consulter le contenu d'une formation (dans chaque description de cours, il sera précisé si le cours est ouvert aux étudiants d'échange)

Avec la deuxième option, vous avez la possibilité de télécharger au format pdf la fiche synthétique de la formation ou le syllabus complet de la formation ("livret pédagogique"). Attention, le livret pédagogique de l'année +1 n'est disponible en général qu'à partir du mois de juillet.

# **OPTION 1 (onglet "cours ouverts aux étudiants en échange") :**

# **Vous cherchez une matière spécifique**

**1) Sélectionner l'année universitaire souhaitée**

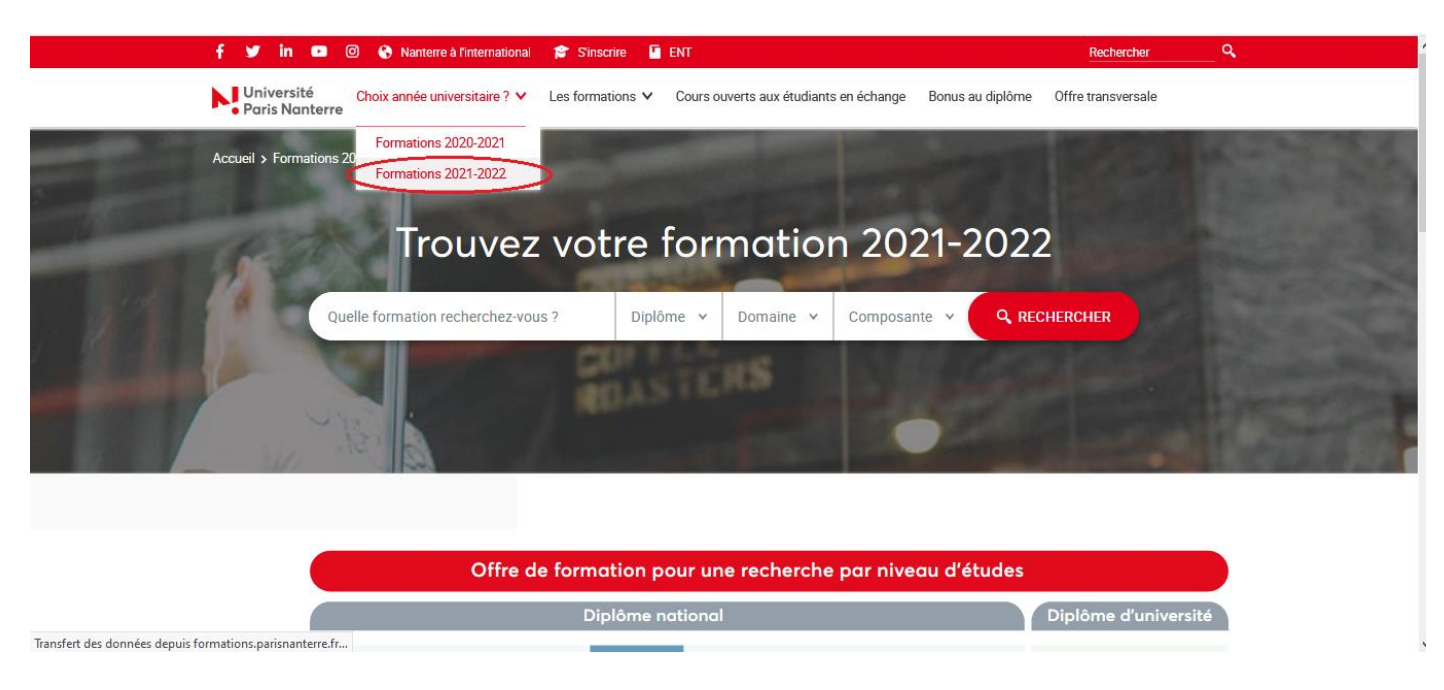

**2) Recherche avancée**

**Ecrire les mots clés de votre recherche dans la barre** 

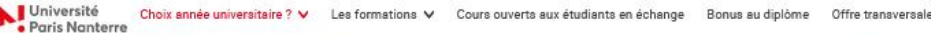

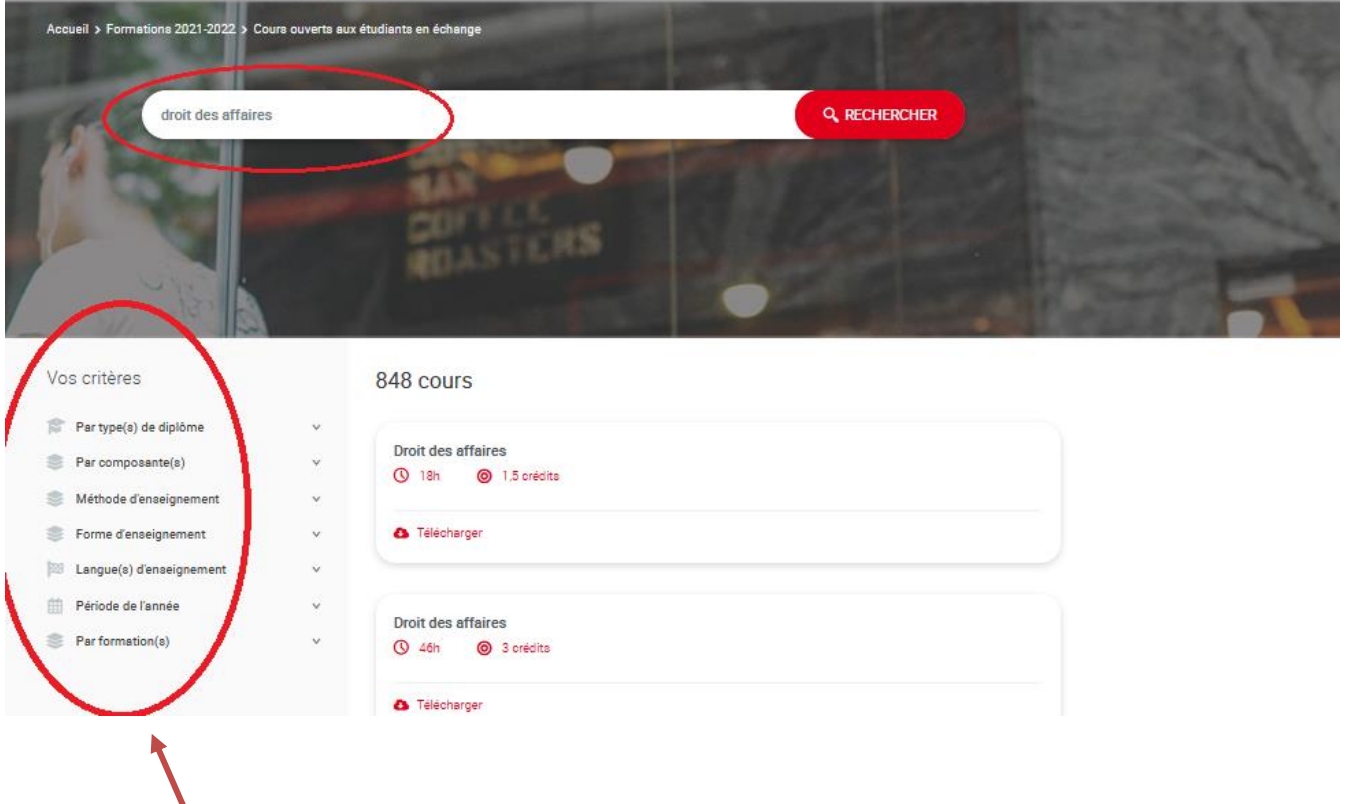

**Si les résultats sont nombreux, vous pouvez utiliser un ou plusieurs filtres pour affiner votre recherche. Certains filtres ne sont pas pertinents, nous vous conseillons de ne pas les utiliser, ils sont précisés ci-dessous.**

**3) Exemple de recherche avancée : 3.1) Par type de diplôme**

N'utilisez pas ce critère de recherche

## **3.2) Par composante : Indiquez ici le nom de la faculté correspondant au domaine recherché**

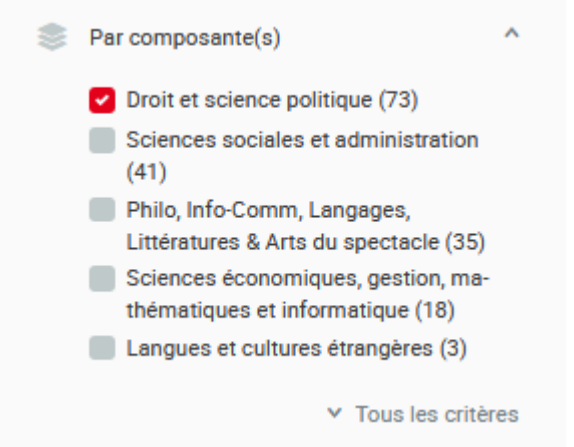

**3.3) Méthode et Forme d'enseignement**

N'utilisez pas ces critères de recherche

**3.4) Langue d'enseignement** 

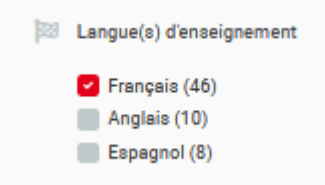

Sélectionnez la langue souhaitée. si la seule option est le français, cela signifie qu'il n'existe pas de cours dans une autre langue avec les critères indiqués.

## **3.5) Période de l'année**

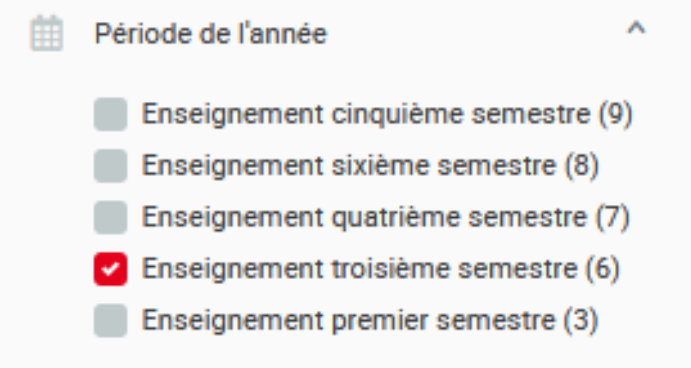

**Attention** : vérifiez bien que le cours sélectionné est enseigné durant le semestre souhaité.

Les semestres se comptent depuis la 1ère année de Licence jusqu'à la dernière année de Master. Les cours des semestres impairs (1,3,5,7,9) ont lieu de Septembre à Janvier, les cours des semestres pairs (2,4,6,8,10) ont lieu de Janvier à Mai

Exemple : le 1er semestre de la 2ème année de Licence correspond au 3ème semestre.

## **3.6) Par formation**

Ici vous pouvez préciser le domaine de la formation recherchée

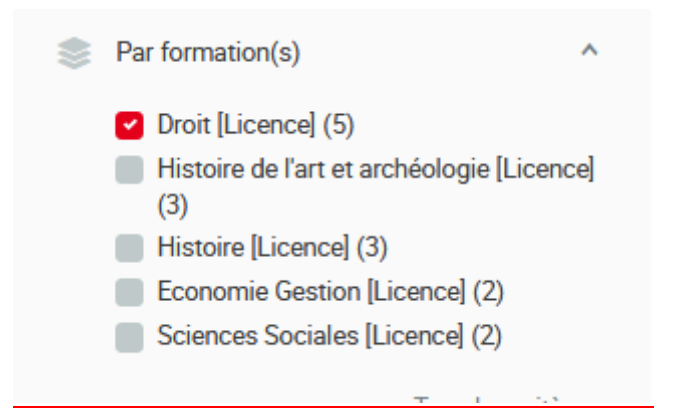

**4) Résultat de la recherche affinée** : Cliquez sur le cours de votre choix pour découvrir les détails

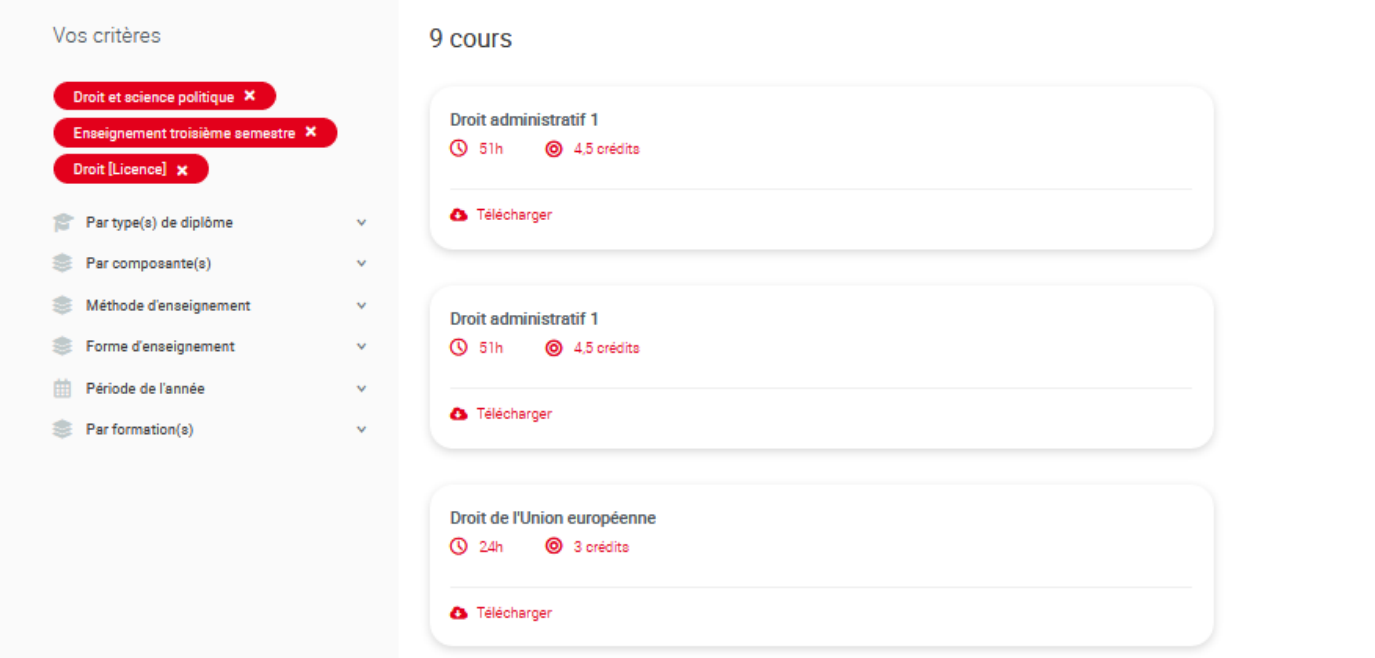

## **Exemple de cours :**

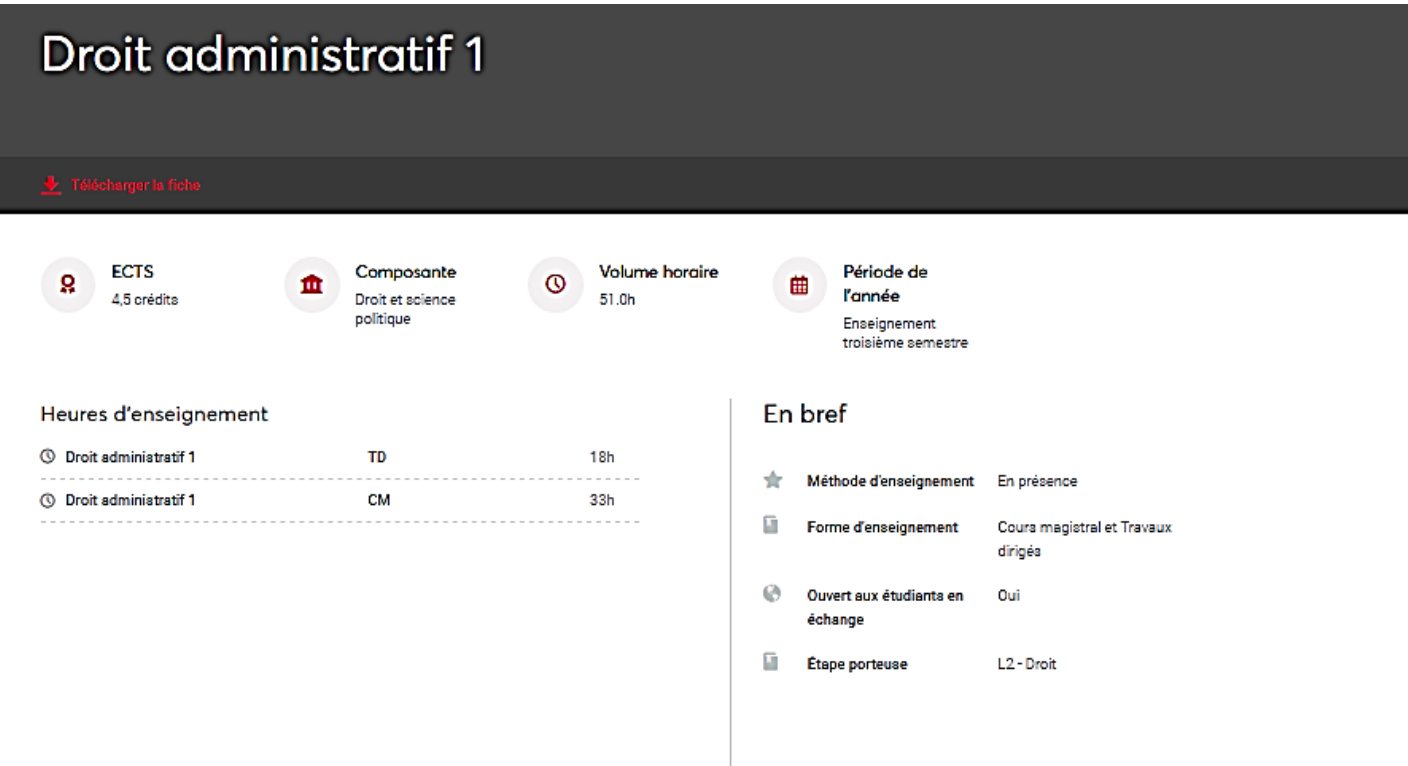

Cette page vous permet d'obtenir tous les détails disponibles concernant le cours. Voir le Glossaire à la fin du tutoriel.

# **Option 2 :**

Si vous souhaitez prendre la totalité ou une majorité de cours d'une même formation, il est plus efficace de rechercher directement dans la formation.

#### **1) Sélectionnez l'année académique souhaitée**

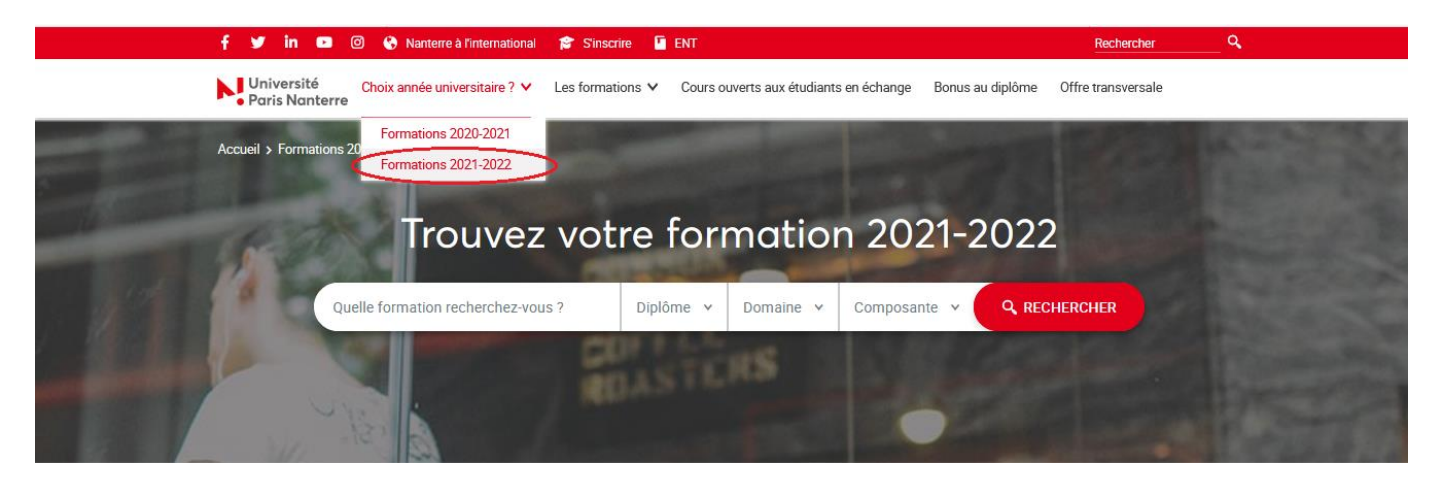

## **2) Sélectionnez le type de diplôme recherché**

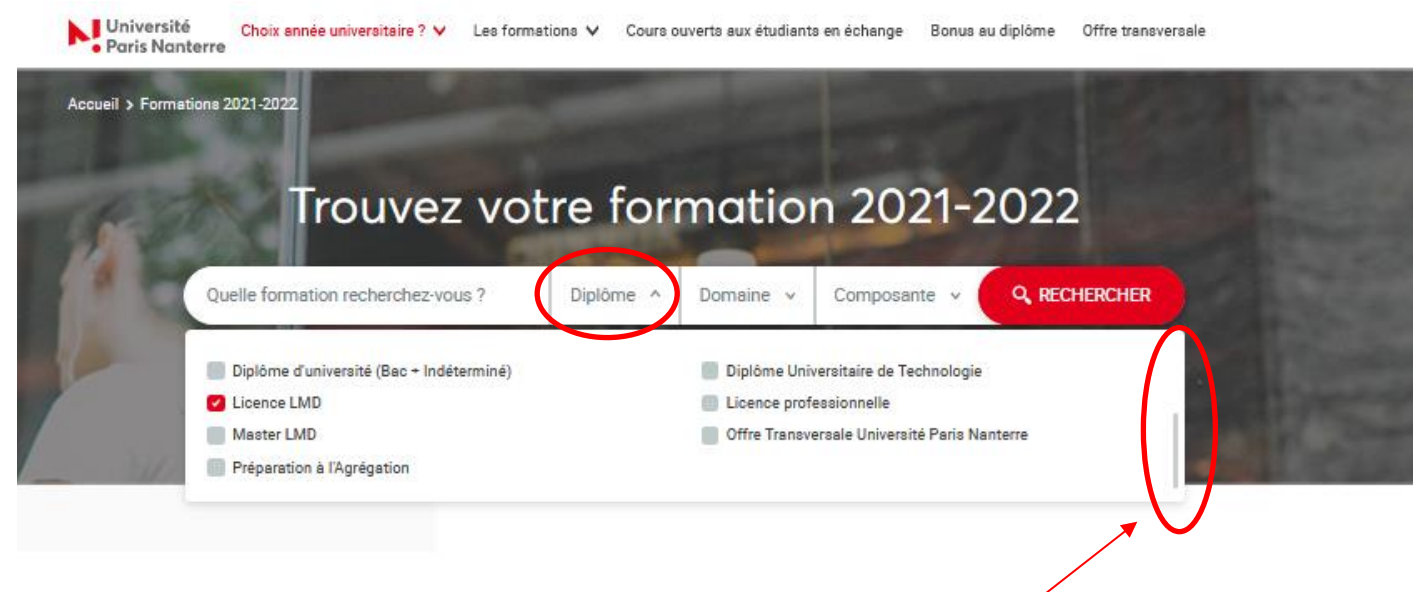

#### Utilisez la barre pour faire défiler la fenêtre

#### **3) Sélectionnez le domaine**

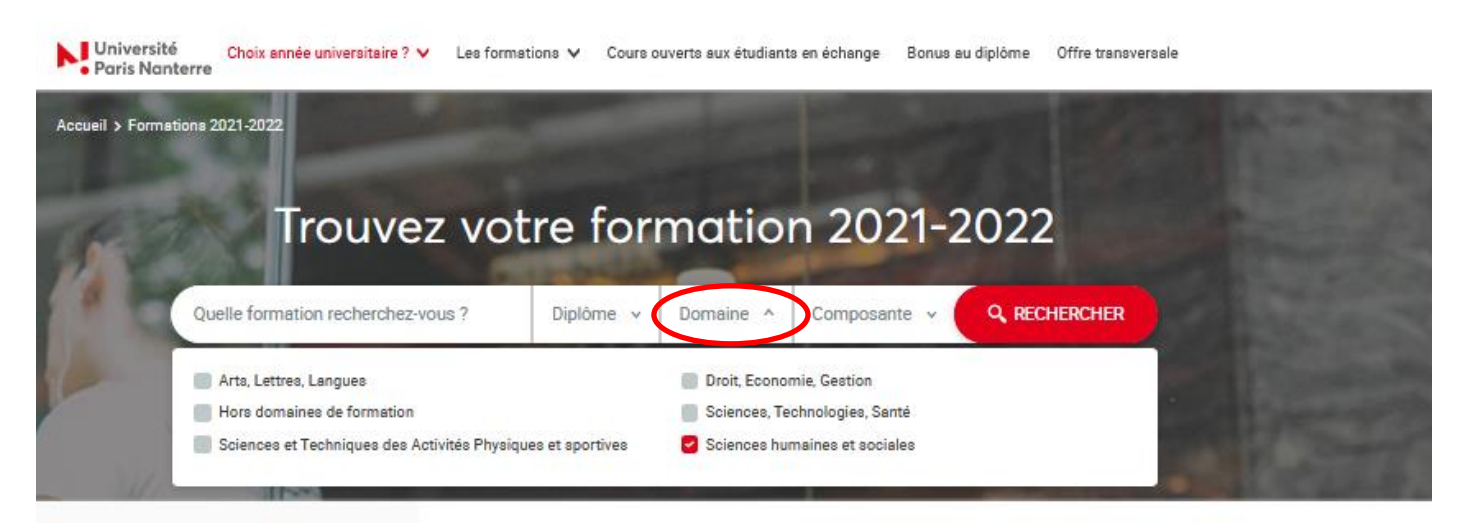

#### **4) Résultat de la recherche**

Ici 14 formations correspondent aux critères indiqués. Faites défiler l'écran et cliquez sur la formation qui vous intéresse pour obtenir les détails.

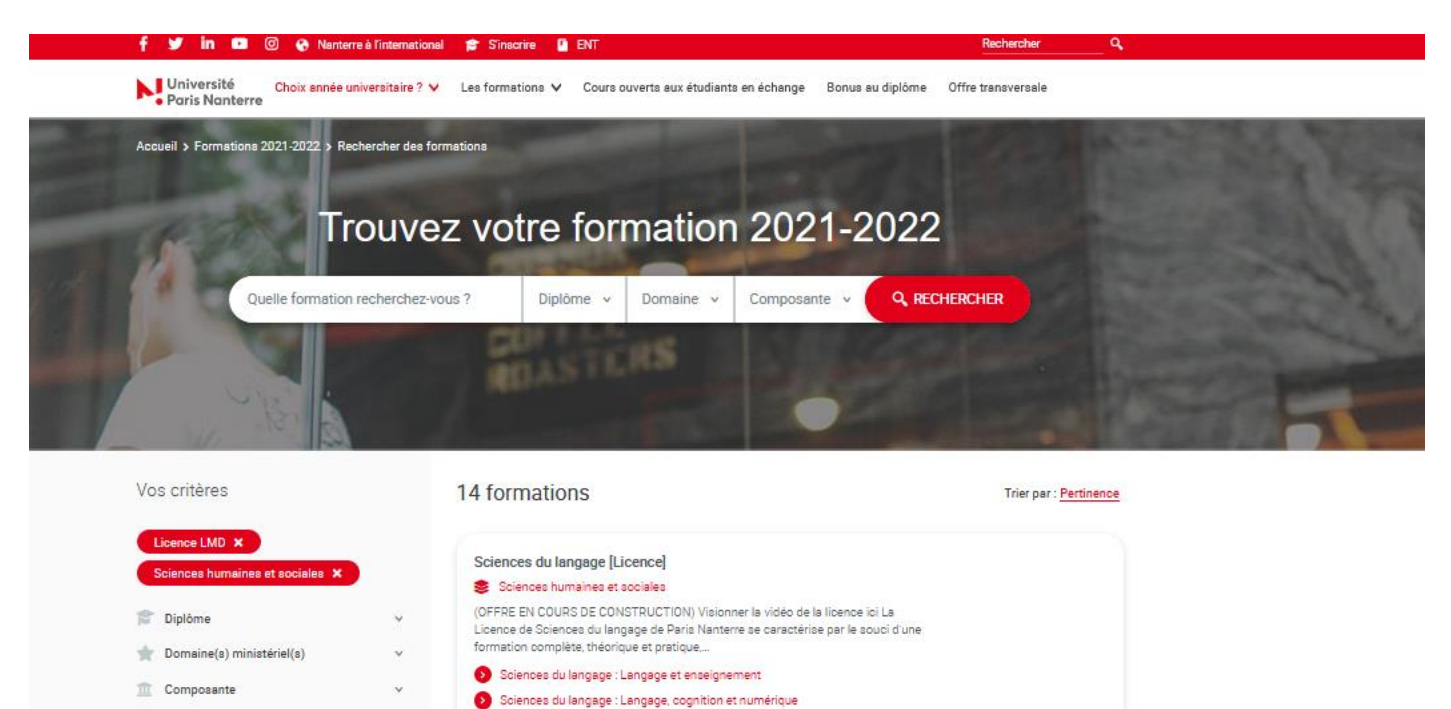

Sciences du langage : Langage, société et communication

Les Doubles Licences

A Tálághorgoz

#### **Exemple** : Licence Géographie et Aménagement

#### **5) Cliquez sur le parcours souhaité**

Champ(s) de formation

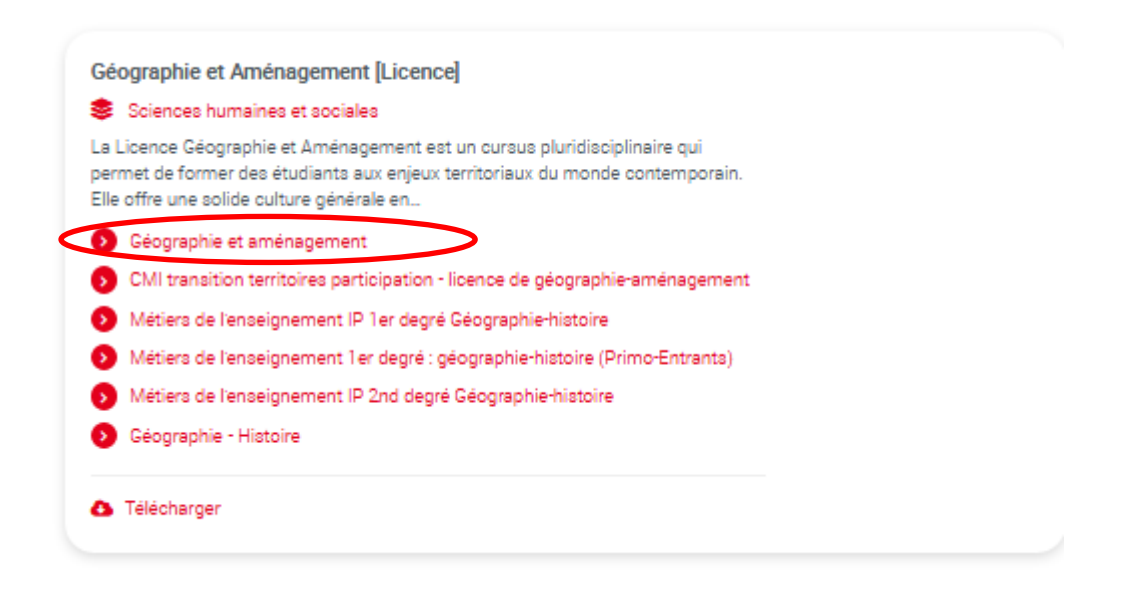

#### **6) Page générale de la licence**

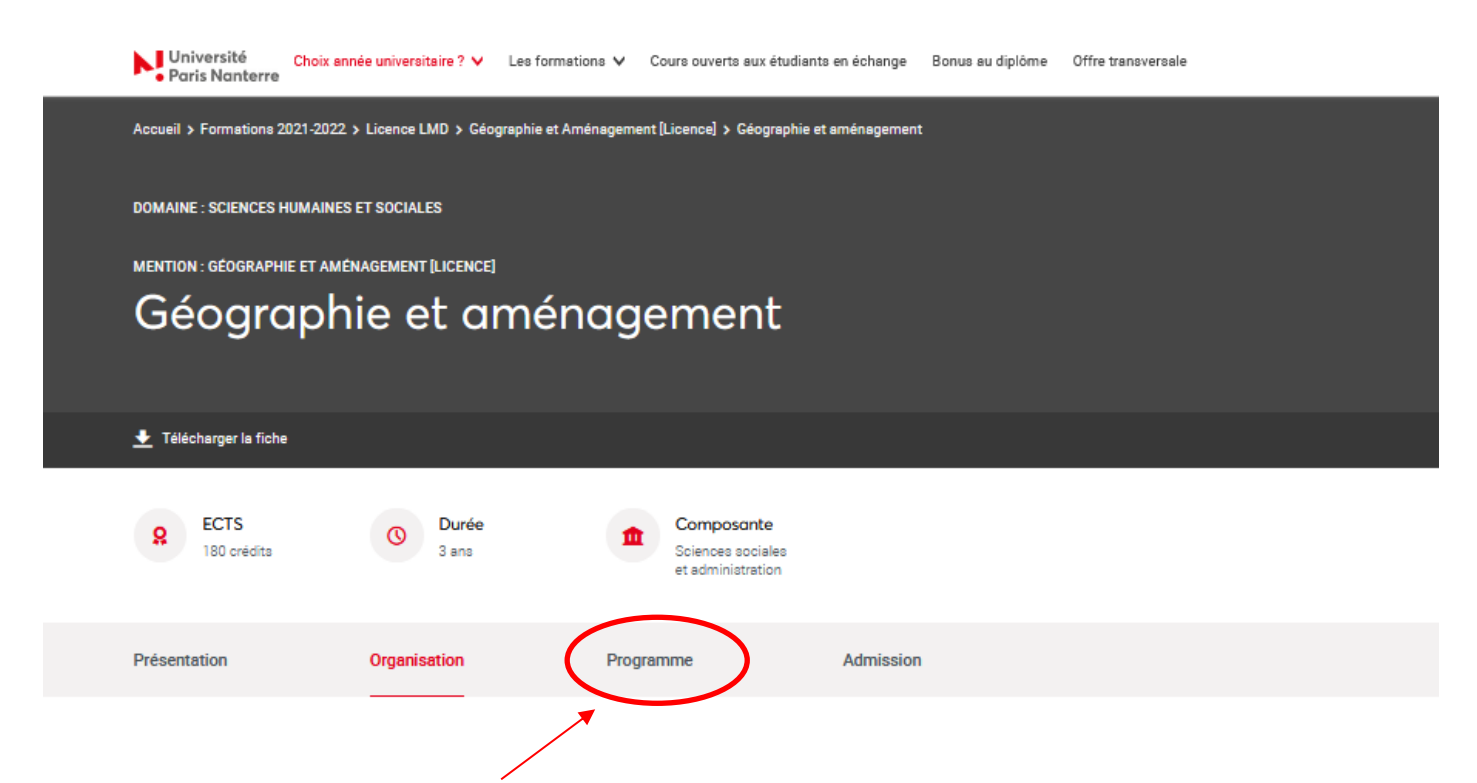

**Cliquez ici pour avoir le détail des enseignements**

## **7) Sélectionnez l'année souhaitée**

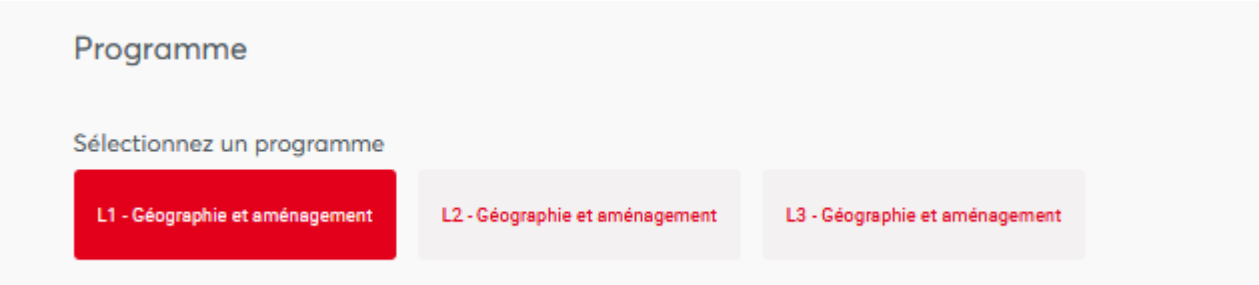

## **8) Sélectionnez le semestre souhaité et l'Unité d'Enseignement**

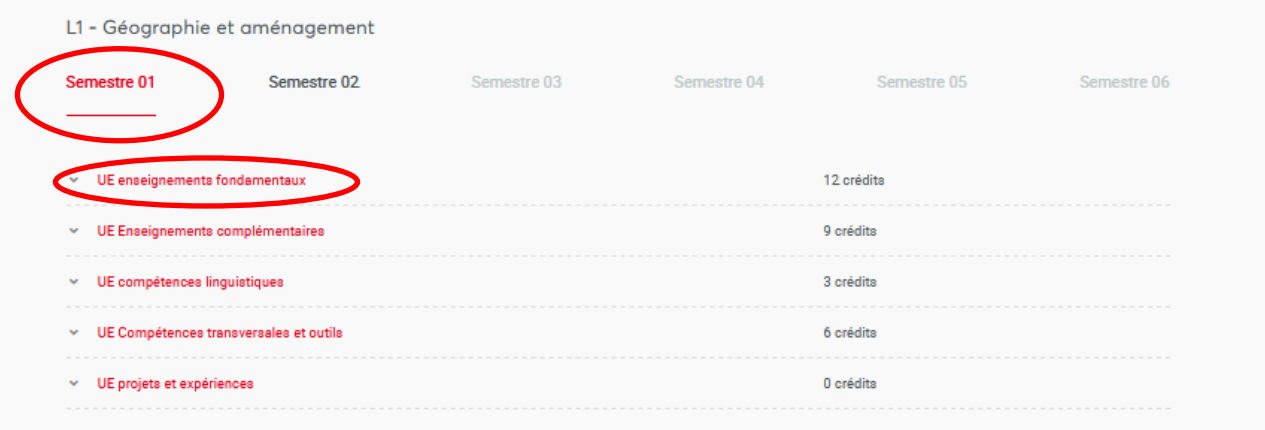

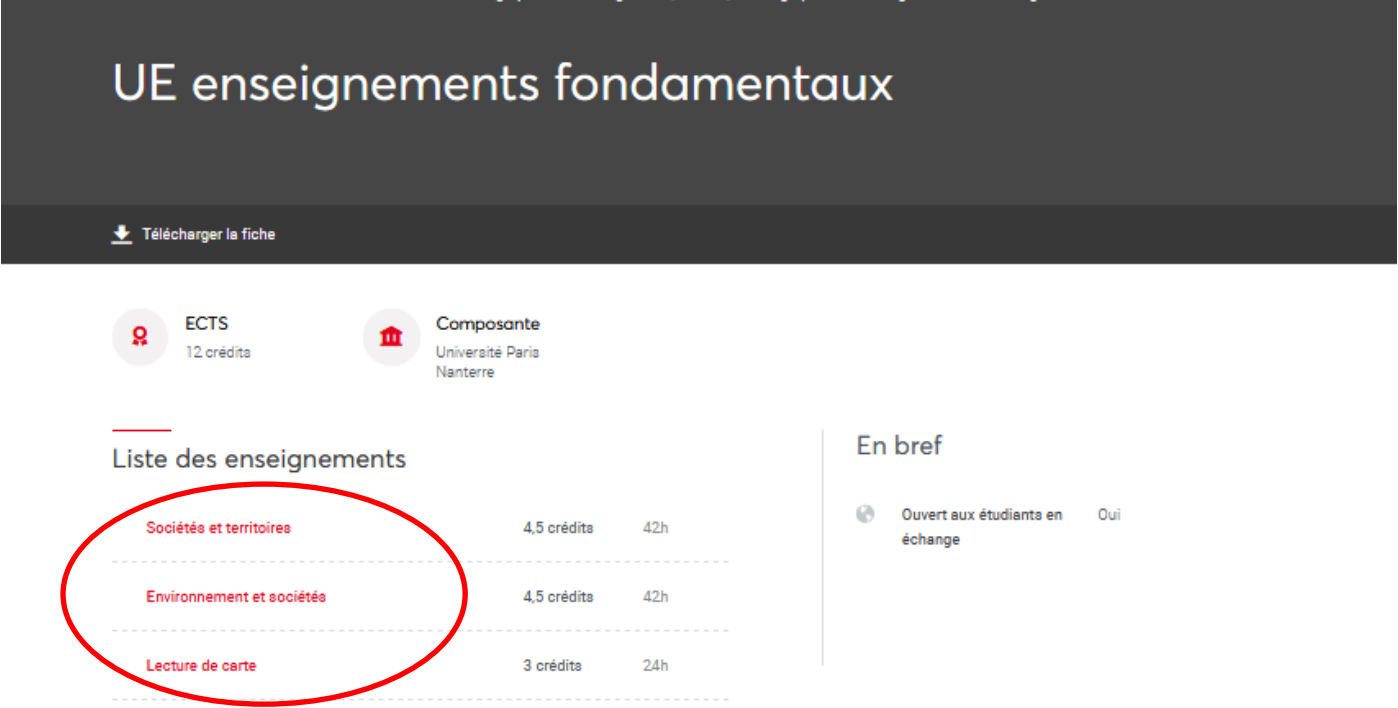

Vous trouverez ici toutes les informations détaillées sur le cours choisi.

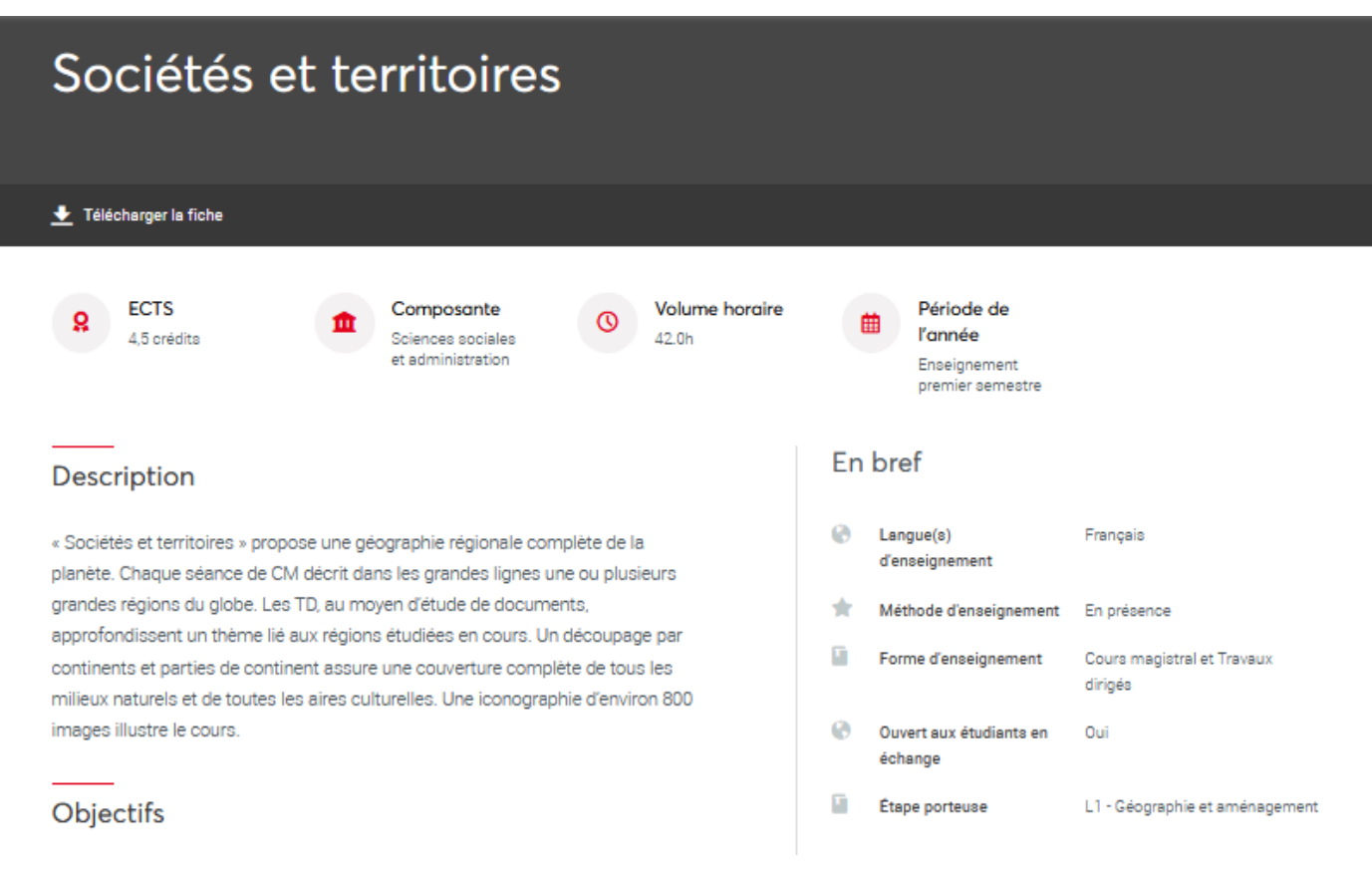

L'objectif principal est de fixer les bases d'une culture géographique qui permette ensuite de contextualiser un minimum n'importe quel sujet de géographie régionale ou thématique. Pour les personnes qui suivent ce cours sans intention de poursuivre des études de géographie, l'objectif est d'acquérir une solide connaissance de base des réalités du monde contemporain.

#### Heures d'enseignement

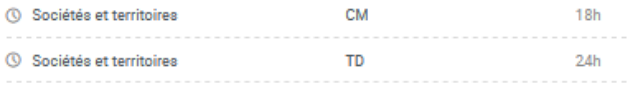

#### Pré-requis nécessaires

Pas de pré-requis nécessaire

#### Contrôle des connaissances

Pour les étudiants en contrôle continu, l'évaluation consiste d'une part en une note obtenue à la suite d'exercices réalisés dans le cadre des TD, et une autre obtenue lors d'un examen portant sur les connaissances acquises en CM. La note finale est une moyenne des deux. Pour les étudiants en régime dérogatoire, l'évaluation ne comprend que la seule note d'examen de CM.

## **Glossaire**

**ECTS** : Indique le nombre de crédits obtenus à la fin du cours

**Volume Horaire** : correspond au nombre d'heures totales dans le semestre (ou plus rarement dans l'année)

**Période de l'année** : Indique la période d'enseignement

**Etape porteuse** : Indique la formation à laquelle ce cours appartient.

**Code Apogée** : indique la référence du cours dans le logiciel de scolarité

**Pré-requis** : cette partie indique si vous devez avoir des connaissances spécifiques pour suivre ce cours

**Contrôle des connaissances** : correspond aux modalités d'examens.

Campus Campus de Nanterre

#### Contacts

Henri Desbois Responsable pédagogique 图 henridesboi@parisnanterre.fr